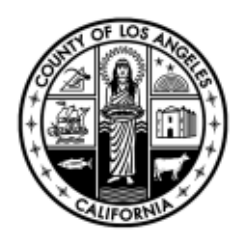

### **COUNTY OF LOS ANGELES**

#### **DEPARTMENT OF PUBLIC WORKS**

*"To Enrich Lives Through Effective and Caring Service"*

900 SOUTH FREMONT AVENUE ALHAMBRA, CALIFORNIA 91803-1331 Telephone: (626) 458-5100 http://dpw.lacounty.gov

ADDRESS ALL CORRESPONDENCE TO: P.O. BOX 1460 ALHAMBRA, CALIFORNIA 91802-1460

IN REPLY PLEASE REFER TO FILE: BRC-2

#### **NOTICE TO BIDDERS A WILLOWBROOK SENIOR CENTER REMODEL PROJECT IFB NUMBER: BRC0000403 SPECS. NO: 7834; CP 87914**

This Notice to Bidders A clarifies certain Sections of the Project Manual and answers the questions received, is hereby made part of the Contract Documents.

#### **EXTENSION OF BID DUE DATE AND BID OPENING**

This Notice to Bidders A extends the deadline for submittal of Bids. **The due date is extended** from February 14, 2023 **to February 21, 2023**. **Bids shall be submitted no later than 10:00 a.m.** The bids will be publicly opened, examined and declared by the Department of Public Works at 3:00 p.m. on February 21, 2023 using Microsoft Teams, or County accepted platform. The information a link to access the bid opening will be posted on the Public Works website, on the project information link.

#### **PROJECT MANUAL**

1. Refer to Section 00 03 00, Form of Bid.

Delete Section in its entirety and replace with the attached revised Section 00 03 00, Form of Bid, which includes receipt of Notice to Bidders "A" (Attachment 1)

2. Refer to Section 00 01 00, Instructions to Bidders.

Add the following attachments to the end of the Section:

- a. BidExpress Guide (Attachment 2)
- b. Contractor Development and Bonding Program Flyer (Attachment 3)
- 3. Add 01 23 00, Alternatives (Attachment 4).

**MARK PESTRELLA, Director**

February 10, 2023

Notice to Proposers A February 10, 2023 Page 2

#### **DRAWINGS**

- 1. Delete Drawing Sheets A2.0 and A3.1, and replace with the revised drawing sheets attached to this Notice to Bidders A (Attachment 5). Changes clouded and tagged 1, dated February 2, 2023.
- 2. Add 12 31 13, Stainless Steel Cabinets, attached to this Notice to Bidders A (Attachment 6), to the construction documents.

#### **QUESTIONS AND ANSWERS**

1. Question: Is there any abatement work for this project? Answer: No. There is no anticipated abatement work. 2. Question: As mentioned at the job walk, traffic control might be needed at this project. Who would be in charge of the traffic control? Answer: The contractor will be in charge of traffic control coordination effort. 3. Question: On sheet C.1, shows a new 4" C.I. sewer pipe to be connected to existing sewer line. Would you have the inverter elevations? Answer: No. For bidding purposes, assume inverter elevation of existing sewer line at 5 feet. 4. Question: Per Sheet C.1, 4" PVC behind the new low wall terminates under the new ADA ramp without connecting to anything. Could you clarify? Answer: The 4" PVC pipe is a stormwater pipe and shall be connected to the new downspout using a downspout adapter. Please refer to note #7 on Sheet A2.0 and Detail #7/A3.1. 5. Question: Per the Specifications, the Contractor is to provide survey for the work. Will the County be providing the design files (in Auto CAD) for use by the surveyor? Answer: Yes. The County will provide the Auto CAD files.

Notice to Proposers A February 10, 2023 Page 3

- 6. Question: What is the invert elevation for the existing sewer main for the house connection (as indicated in the drawings)?
	- Answer: For bidding purposes, assume inverter elevation of existing sewer line at 5 feet.
- 7. Question: The electrical drawings do not appear to show a proposed pathway from the electrical room to the new patio area. What is the intended pathway (i.e. through the existing building or from the exterior of the building, or other)?
	- Answer: We expect the conduit should run through the ceiling attic space. The ceiling is mostly Acoustical Ceiling Tiles. In corridors, the ceiling is gypsum board.
- 8. Question: Detail 1/C.2 indicates that planting is required, but there are no landscape plans. Is planting/landscaping part of this project?
	- Answer: Yes. The planting information is shown in the architectural plan (A1.0).
- 9. Question: Will a separate plan submittal and permit be required for the shade structure? If so, what is the approximate cost for the plan check submittal and permits?
	- Answer: The plan check for the shade structure has been completed. Separate permit is not required if the shade structure is fabricated per plans and specifications.
- 10. Question: Is the County still enforcing the COVID-19 Vaccination Certificate of Compliance?
	- Answer: Yes. The bidders are still required to complete and submit the COVID-19 Vaccination Certificate of Compliance form.

Kindly notify your subcontractors of this Notice.

If you have any questions regarding this Notice to Bidders A, you may contact Mr. Simon Lee at (626) 458-2509 or SimonLee@dpw.lacounty.gov.

Notice to Proposers A February 10, 2023 Page 4

Very truly yours,

MARK PESTRELLA, PE Director of Public Works

for

JOSE QUEVEDO, PE Assistant Deputy Director Business Relations and Contracts Division

JQ:syl

Attach.

# **ATTACHMENT 1**

#### **SECTION 00 03 00**

\_\_\_\_\_\_\_\_\_\_\_\_\_\_\_\_\_\_\_\_\_\_\_\_\_\_\_\_\_\_\_\_\_ \_\_\_\_\_\_\_\_\_\_\_\_\_\_\_\_\_\_\_\_\_\_\_

#### **FORM OF BID TO BE USED BY BIDDERS**

The undersigned proposes to furnish all materials, labor, and equipment required for the construction to complete the Willowbrook Senior Center Remodel Project, in accordance with Drawings and Specifications 7834, including addenda thereto, if any, adopted by the Board of Supervisors, and on file in the office of the Board of Supervisors, as follows:

**The lowest bid price shall be determined by adding the following items: Lump Sum Bid in Words (1) + Bid Alternate (2) + [Extended Overhead Daily Rate (3) x Multiplied by 30 days] = Total Lump Sum Bid. Preference as stated in Section 00 01 00, 1.30, will be applied to the Total Lump Sum Bid, if applicable, to determine the final total bid amount.**

#### **1. LUMP SUM BID:**

The lump sum bid for the work, including Best Management Practices (BMP) and Construction and Demolition Debris Recycling requirements complete according to the Drawings and Specifications, will be:

 $(\$$ Lump sum bid in figures Lump sum bid in words

#### **2. BID ALTERNATE**

The amount to be added to the Lump Sum Bid for inclusion of the work of the Bid Alternative A:

New accessible concrete tables. (Total of 8) Vendor: Crowd Control Warehouse Model: SKU CCW-33-032-00025 Size: 24x60x30 (WxDxH) Weight: 620 lbs. Contractor shall provide anchorage per manufacturer's recommendations.

Placement of the concrete tables are shown on Drawing A2.0, Note #13 in Detail titled Proposed Patio Plan (Option 2). A set of concrete table is assembled by putting together 2 units. Four (4) sets of combined concrete tables total eight (8) units, as specified in Section 01 23 00, Alternatives, and construction drawings and specifications:

 $(\$$ 

Bid alternate in figures **Bid alternate in word** 

#### **3. EXTENDED OVERHEAD DAILY RATE:**

The daily rate for the sum of the Contractor's field office and home office overhead applicable to this project, for each day of compensable delay will be:

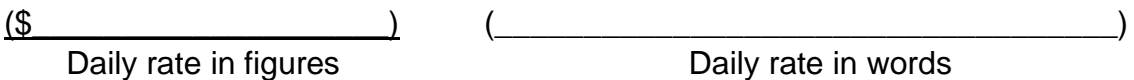

#### **3. COUNTY PROGRAM PREFERENCE:**

The Local Small Business Enterprise Program Preference, Social Enterprise Program Preference, and Disabled Veterans Business Enterprise Program Preference are provided by the County for purposes of bid evaluation only, as specified in Article 1.30 of Section 00 01 00. If Bidder is a qualifying Local Small Business Enterprise, Social Enterprise Preference, and/or Disabled Veterans Business Enterprise check "yes" in the box below. Section 00 04 38 Request for County Program Preference Consideration must be submitted at the time of bid with a copy of the certification letter issued by the County of Los Angeles Department of Consumer and Business Affairs. If non-qualifying, check "no" in the appropriate box.

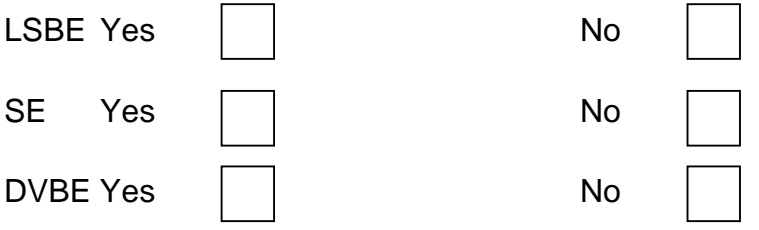

#### **4. RECEIPT OF NOTICE TO BIDDERS: (IF APPLICABLE)**

I hereby certify and declare that I have received, reviewed and incorporated Notice to Bidders A dated February 10, 2023 into my Bid.

Executed this day of \_\_\_\_\_\_\_\_\_\_\_\_\_\_\_\_\_\_\_\_\_\_\_\_\_\_\_ (Month, Day, and Year)

 $\mathsf{By:}\_\_$ 

(Authorized Signature of a Principal Owner, Officer, or Manager)

\_\_\_\_\_\_\_\_\_\_\_\_\_\_\_\_\_\_\_\_\_\_\_\_\_\_\_\_\_\_\_\_\_\_\_\_\_\_\_\_\_\_\_\_\_\_\_\_\_\_\_\_\_\_\_\_\_

\_\_\_\_\_\_\_\_\_\_\_\_\_\_\_\_\_\_\_\_\_\_\_\_\_\_\_\_\_\_\_\_\_\_\_\_\_\_\_\_\_\_\_\_\_\_\_\_\_\_\_\_\_\_\_\_\_

NOTE: Any alteration or addition to the Form of Bid may invalidate same. All blank spaces shall be filled out completely. Line out nonapplicable blanks. An incomplete form may invalidate bid. The County reserves the right to waive any informalities or to reject any or all bids or to accept any alternatives when called for.

I (We) certify that on \_\_\_\_\_\_\_\_\_, 20\_\_\_\_, License No. \_\_\_\_\_\_\_\_\_\_\_, license classification(s) \_\_\_\_\_\_\_\_\_\_\_\_\_\_\_\_\_\_\_\_\_\_\_\_\_, was issued to me (us), in the name of **Example 20** State License Board, pursuant to be the Contractors' State License Board, pursuant to California Statutes of 1929, as amended, and that said license has not been revoked. Firm Ownership Information Race/Ethnic Composition Check where applicable: For statistical purposes only. ( ) Black/African American 1. ( ) Minority-Owned ( ) Hispanic/Latino ( ) Woman-Owned ( ) Asian or Pacific Islander ( ) Disadvantaged-Owned ( ) Native Americans ( ) Disabled Veteran-Owned ( ) Subcontinent Asian ( ) LGBTQQ-Owned ( ) White 2. ( ) An individual interval is a copartnership or joint ( ) A corporation. Name venture, list names of state or territory of individuals comprising same Incorporation below \_\_\_\_\_\_\_\_\_\_\_\_\_\_\_\_\_\_\_\_\_ \_\_\_\_\_\_\_\_\_\_\_\_\_\_\_\_\_\_\_\_\_\_\_\_\_\_\_\_\_\_ ( ) A copartnership  $( )$  A joint venture Date signed \_\_\_\_\_\_\_\_\_\_\_\_\_, 20\_\_\_\_\_ Respectfully submitted, Place \_\_\_\_\_\_\_\_\_\_\_\_\_\_\_\_\_\_\_\_\_\_\_\_\_\_ \_\_\_\_\_\_\_\_\_\_\_\_\_\_\_\_\_\_\_\_\_\_\_\_\_\_\_\_\_\_ City and State **Firm Name** (if applicable) Bidder's address, E-mail address, and telephone: \_\_\_\_\_\_\_\_\_\_\_\_\_\_\_\_\_\_\_\_\_\_\_\_\_\_\_\_\_\_\_ \_\_\_\_\_\_\_\_\_\_\_\_\_\_\_\_\_\_\_\_\_\_\_\_\_\_\_\_\_\_\_\_ Number and Street Signature and Print Name \_\_\_\_\_\_\_\_\_\_\_\_\_\_\_\_\_\_\_\_\_\_\_\_\_\_\_\_\_ \_\_\_\_\_\_\_\_\_\_\_\_\_\_\_\_\_\_\_\_\_\_\_\_\_\_\_\_\_\_

\_\_\_\_\_\_\_\_\_\_\_\_\_\_\_\_\_\_\_\_\_\_\_\_\_\_\_\_\_ \_\_\_\_\_\_\_\_\_\_\_\_\_\_\_\_\_\_\_\_\_\_\_\_\_\_\_\_\_\_

\_\_\_\_\_\_\_\_\_\_\_\_\_\_\_\_\_\_\_\_\_\_\_\_\_\_\_\_\_\_\_ \_\_\_\_\_\_\_\_\_\_\_\_\_\_\_\_\_\_\_\_\_\_\_\_\_\_\_\_\_\_\_\_

City and State Title and E-mail Address

Telephone Signature and Print Name

Fax Title and E-mail Address

# **ATTACHMENT 2**

### **Bid Express**

#### **Infotech Vendor Manager Account**

Only one Infotech<sup>®</sup> account for each business is required to register for the Bid Express<sup>®</sup> (www.bidexpress.com) service. All other employees will then create accounts through an invitation sent by the manager.

Whether you need to pay to bid on a solicitation depends on the agency. Some agencies sponsor solicitations for their vendors. A FREE tag will display for any solicitation not requiring a fee. Solicitations will either require an electronic signature or an Infotech Digital ID for bid submission. If the agency requires a Digital ID, you will be prompted to generate one. Do not pay for a solicitation or generate an ID until prompted to by a solicitation you select for bidding.

#### **Register for a Manager Account**

The first person to register for an Infotech account within a business is assigned managing access. As a manager, you can invite other employees to join the business account and change their roles. Your email address is your username for the account and to where Infotech services sends email notifications.

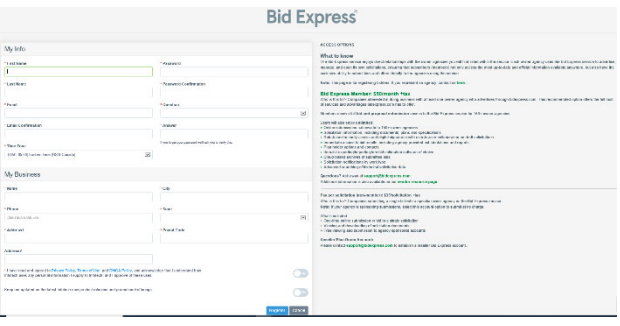

- 1. Navigate to www.bidexpress.com and click **Register** at the top right.
- 2. Fill out the registration form, and click the **Register** button. Your email address will be your username.
- 3. A message with a confirmation link will be sent to your email address. Click the Activate Account link within the email to activate your account.
- 4. Enter your password and click A**ctivate**.

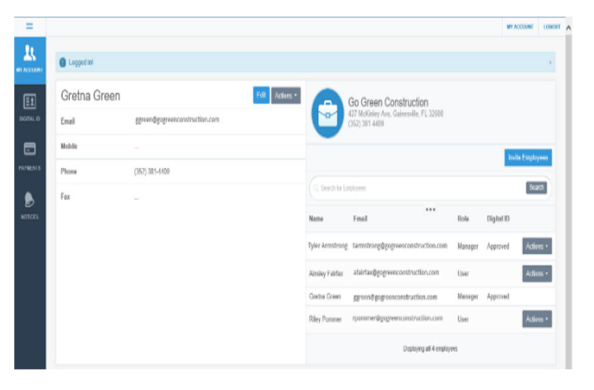

#### **Invite Employees**

Invite employees to create a user account for your business. Emails will be sent to those invited. You will receive an email when the account has been created. Employees are assigned the role of user for the account.

1. Click **Invite Employees**. Enter one email address per line for each employee.

2. Click **Invite Employees**.

#### **Change Employee Role**

You will need to update the role of those employees you want to manage the account. You must also change each user's role within the Bid Express service itself. Please see the online help if you need assistance.

- 1. Click **Actions** for the employee and choose **Change Role**.
- 2. Select the manager role, and click **Change Role**.

**PREPARED BY** infotech.

Support hours: 7:00 am - 8:00 pm ET // 1-888-352-2439 Option 1 // support@bidexpress.com Copyright © 2020, Info Tech, Inc., DBA Infotech. Information is subject to change without notice. All rights reserved infotechinc.com 20200724

#### **Bid Express**

#### **Infotech Vendor User Account**

Only one Infotech account for each business is required to register for the Bid Express service at

www.bidexpress.com. All employees of a business will then create user accounts through an invitation sent by the manager.

#### **Register for a User Account**

To join an existing business account, please ask a user of a manager account to send you an invitation. Once the invitation is sent, you'll receive an email to activate your account. Your email address is your username. Infotech services will send email notifications to this address.

Upon receipt of the email:

- 1. Select the **Create Account** link within the email.
- 2. Fill out the Account Activation form. Your email address will be your username.
- 3. Once the form is complete, click the **Activate** button.

The My Account page opens, displaying your account information and other employees within your company using Infotech services. You are automatically assigned a user role for the account and an Executive Manager read-only role for the Bid Express service. Any user with manager role can change your role.

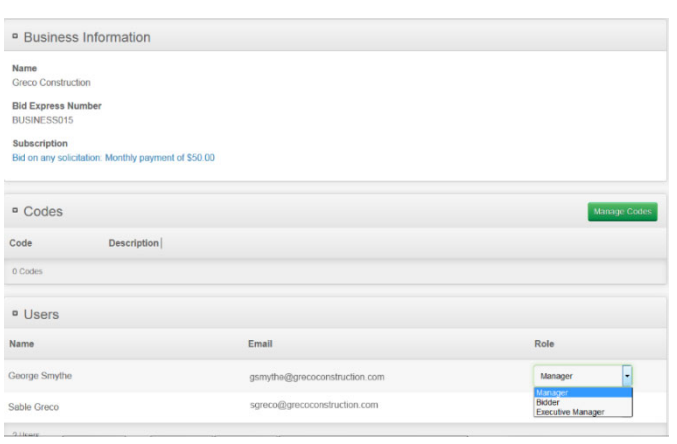

#### **Welcome to the Bid Express service**

If you are planning on submitting bids, a user with a manager account for the Bid Express service must change your role within the Bid Express service itself. Please see the knowledge center if you need assistance.

Whether you need to pay to bid on a solicitation depends on the agency. Some agencies sponsor accounts for their vendors. A FREE tag will display for any solicitation not requiring a fee.

Solicitations will either require an electronic signature or

an Infotech Digital ID for bid submission. If the agency requires a Digital ID, you will be prompted to generate one. Do not pay for a solicitation or generate an ID until prompted to by a solicitation you selected for bidding.

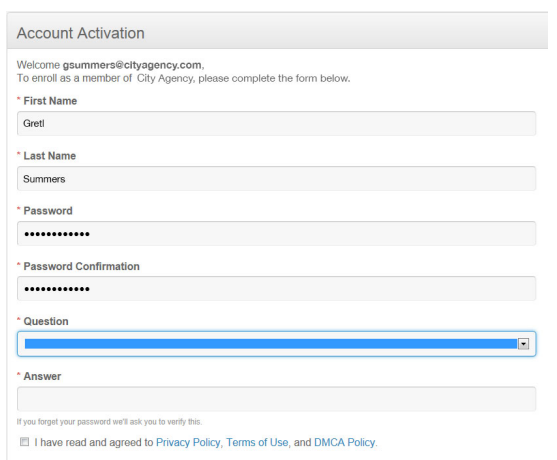

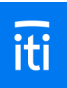

#### **Infotech Multi-Browser Digital IDs**

An Infotech<sup>®</sup> Digital ID confirms your identity as the authorized signer of your company and allows you to securely sign documents, such as bids or contracts, in an Infotech service.

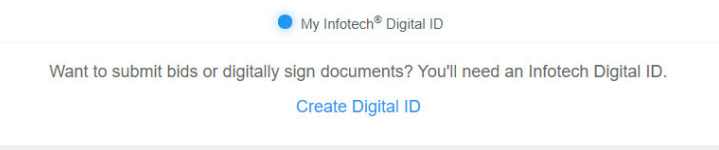

#### **Why do I need a Digital ID?**

When you sign a document or submit a bid, we want to make sure you're you.

The authorized signer for your company must have a Digital ID created and approved before using any feature that requires a digital signature, such as advertising a solicitation, conducting a bid opening, submitting a bid in the Bid Express® service, or signing a contract document in the Doc Express<sup>®</sup> service.

The new Digital IDs can be used with any web browser, like Chrome or Edge.

#### **The process**

There are three parts to applying for a Digital ID.

- Application apply for the ID
- Installation after your identification has been verified, you'll install the ID
- Test to make sure your ID works

#### **ID application**

#### **Before you begin**

- If you already have a Digital ID, delete the backup copy of your current Digital ID. You'll create a new backup as part of the ID installation process.
- You'll need access to your email in order to receive a verification code.
- You'll need a copy of the your driver's license, passport, or state ID in a file that can be uploaded.
- The phone numbered entered should be the applicant's phone number, not the person filling out the application (if it's not the applicant).

*infotech* Support hours: 7am-8pm Eastern • support@bidexpress.com • infotechinc.com  An Infotech customer support representative will call the you, hopefully within one business day, to confirm their identification. It may take up to seven days.

#### **Ready to apply for your Digital ID?**

Go to your account pages by selecting **My Account** from the **three lines** in the upper left corner. Click **Digital ID** from the sidebar menu.

- 1. Click **Create Digital ID** to start the application.
- 2. Get the security code from your email and come back to the generate ID process.
- 3. Enter your account password and the code. Click **Next**.
- 4. Read the creation information and click **Next**.
- 5. Click **Attach Identification**. Navigate to and select the file containing the your ID and click **Open**.
- 6. Enter your name EXACTLY as it appears in the ID, including any punctuation marks or suffixes (like Jr.), and in legal order. Click **Next**.
- 7. Enter the contact phone number of the applicant.
- 8. Enter the state where the company headquarters are located. Click **Next**.
- 9. Review your business information. Confirm that the name of the person listed is the authorized signer for your company and your company name matches how you would like to submit bids to the agency. Click **Submit**.

A member of the customer support team will call you after the application is processed, hopefully within one business day, to confirm who you are. Once that happens, you'll get an email with instructions on installing your multi-browser Digital ID.

#### **Need to change your phone number?**

The phone number entered on the application should be the one of the applicant, not the phone number of the person entering the information (if they are different people).

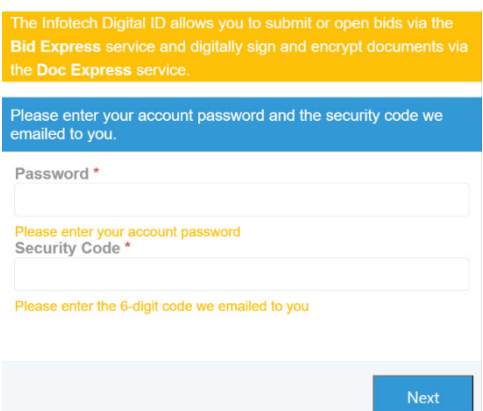

- 1. Click the **Digital ID** tab from the My Account pages.
- 2. Select **Update my phone number**.
- 3. Enter the correct phone number in the New Phone Number field and click **Update**.

#### My Infotech<sup>®</sup> Digital ID Sorry we missed you! We tried calling to verify your identity for your Infotech Digital ID. This step is required before we can activate it. Click here to schedule a time to complete the verbal verification. We make the verification calls Monday through Friday, 9:00 am - 5:00 pm Eastern time. The call will come from a 352 area code in Belleview, Florida. **Name** Gretna Green State FL. **Phone Number**  $(352)$  381-4400 Update my phone number

#### **ID installation**

#### **Before you begin**

- When installing the ID, log in to the Infotech service from the same device and use the same browser as when you created the ID.
- Create the backup ID when prompted and save it to an external media, such as a flash drive. You'll need it if you use a different computer or if you experience data loss. If you create the ID on a laptop using Chrome, you can't use it on a laptop using Edge or Desktop using Chrome unless you import it. The service will let you know if you have to import your ID.
- The service does not keep a copy of your ID file.
- If you haven't yet deleted the backup file of your old Digital ID, now's a good time to do it.

#### **Ready to install your Digital ID?**

Once your business information has been checked, you'll receive an email with a link to install your ID.

- 1. Click the link, or log in to your account. You can manage the installation of your Digital ID from the Digital ID tab of the My Account page.
- 2. Click **Install Digital ID**.
- 3. Create your backup ID by clicking **Back Up Your Digital ID**.

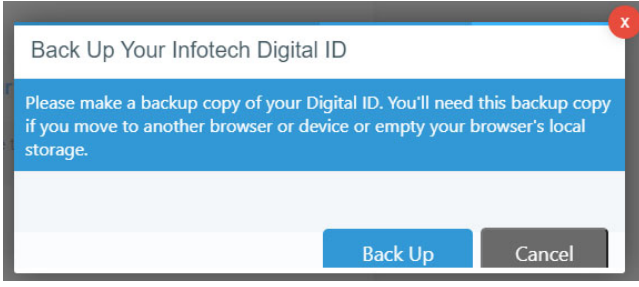

- 4. Click **Back Up**.
- 5. If you see a Save As window, navigate to the flash drive or other external media where you will save your backup Digital ID. If you don't see the window, your backup ID was saved in your Downloads folder. Copy the backup to the flash drive or other external media.

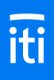

#### **Test or import your Digital ID**

Once you've applied for, installed, and made a backup copy of your multi-browser Digital ID, test it out to make sure there will be no problems when bidding. Use a different browser or computer and import your backup ID. If you can import it without any problems, your ID was successfully created.

#### **Before you begin**

If you didn't backup your ID when it was installed, please do it now. Use the same computer and browser from when you created the Digital ID, and click **Back Up** on the Digital ID page. If you see a Save As window, navigate to the flash drive or other external media where you will save your backup Digital ID. If you don't see the window, your backup ID was saved in your Downloads folder. Copy the backup to the flash drive or other external media.

#### **Ready to test or import your Digital ID?**

- 1. Log in to the service using a different browser than the one where your Digital ID was created. For example, if you created the ID using Chrome, log in to the service using Edge.
- 2. Go to your account pages by selecting **My Account** from the **three lines** in the upper left corner. Click **Digital ID** from the sidebar menu.
- 3. If you see a message that the service couldn't find your Digital ID, then you're using a good

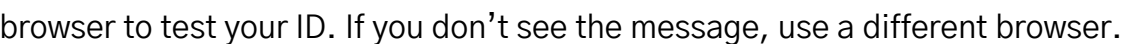

- 4. Click **Import my Digital ID**.
- 5. Click **Select backup file**.
- 6. Navigate to and select your backup ID file. It will be named **FIRST LAST Digital ID.json**. Click **Open**.

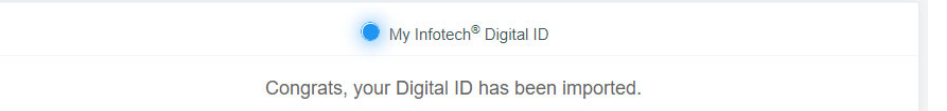

If your ID didn't import, please contact customer support: support@bidexpress.com. A member of our customer support team will be happy to assist you.

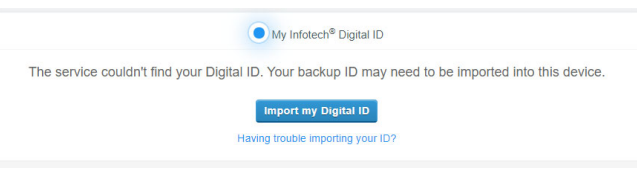

#### **Infotech Multi-Browser Digital ID Installation**

Once you've applied for an Infotech<sup>®</sup> multi-browser Digital ID and had your identity verified by a member of the Infotech customer support team, your ID will need to be installed before it can be used.

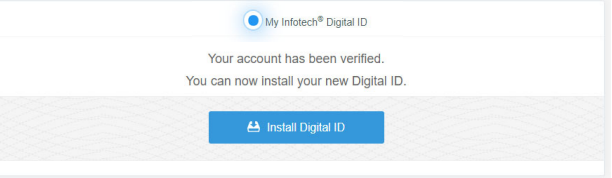

#### **Before you begin**

- When installing the ID, log in to the Infotech service from the same device and use the same browser as when you created the ID.
- Create the backup ID when prompted and save it to an external media, such as a flash drive. You'll need it if you use a different computer or if you experience data loss. If you create the ID on a laptop using Chrome, you can't use it on a laptop using Edge or Desktop using Chrome unless you import it. The service will let you know if you have to import your ID.
- The service does not keep a copy of your ID file.
- If you haven't yet deleted the backup file of your old Digital ID, now's a good time to do it.

#### **Ready to install your Digital ID?**

Once your business information has been checked, you'll receive an email with a link to install your ID.

- 1. Click the link, or log in to your account. You can manage the installation of your Digital ID from the Digital ID tab of the My Account page.
- 2. Click **Install Digital ID**.
- 3. Create your backup ID by clicking **Back Up Your Digital ID**.

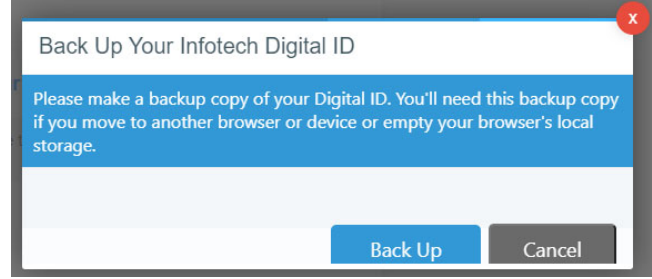

- 4. Click **Back Up**.
- 5. If you see a Save As window, navigate to the flash drive or other external media where you will save your backup Digital ID. If you don't see the window, your backup ID was saved in your Downloads folder. Copy the backup to the flash drive or other external media.

*infotech* Support hours: 7am-8pm Eastern • support@bidexpress.com • infotechinc.com

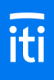

My Infotech<sup>®</sup> Digital ID

#### **Test or import your Digital ID**

Once you've applied for, installed, and made a backup copy of your multi-browser Digital ID, test it out to make sure there will be no problems when bidding. Use a different browser or computer and import your backup ID. If you can import it without any problems, your ID was successfully created.

#### **Before you begin**

If you didn't backup your ID when it was installed, please do it now. Use the same computer and browser from when you created the Digital ID, and click **Back Up** on the Digital ID page. If you see a Save As window, navigate to the flash drive or other external media where you will save your backup Digital ID. If you don't see the window, your backup ID was saved in your Downloads folder. Copy the backup to the flash drive or other external media.

#### **Ready to test or import your Digital ID?**

1. Log in to the service using a different The service couldn't find your Digital ID. Your backup ID may need to be imported into this device. browser than the one where your Digital Import my Digital ID Having trouble importing your ID? ID was created. For example, if you created the ID using Chrome, log in to the service using Edge.

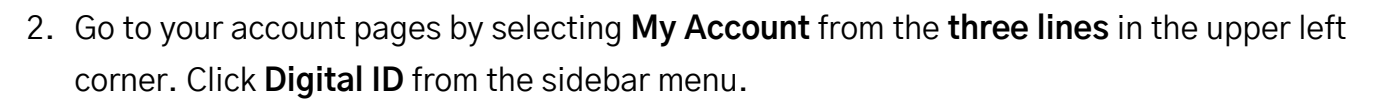

- 3. If you see a message that the service couldn't find your Digital ID, then you're using a good browser to test your ID. If you don't see the message, use a different browser.
- 4. Click **Import my Digital ID**.
- 5. Click **Select backup file**.
- 6. Navigate to and select your backup ID file. It will be named **FIRST LAST Digital ID.json**. Click **Open**.

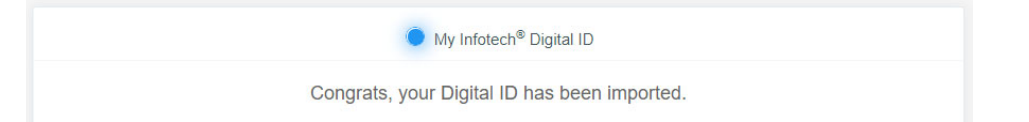

If your ID didn't import, please contact customer support: support@bidexpress.com. A member of our customer support team will be happy to assist you.

### **Electronic Signatures vs. Infotech Multi-Browser and Legacy Digital IDs**

The following table details the key points concerning the setup and security of both Infotech Digital ID bid submission and electronic signatures bid submission for Infotech's Bid Express® service.

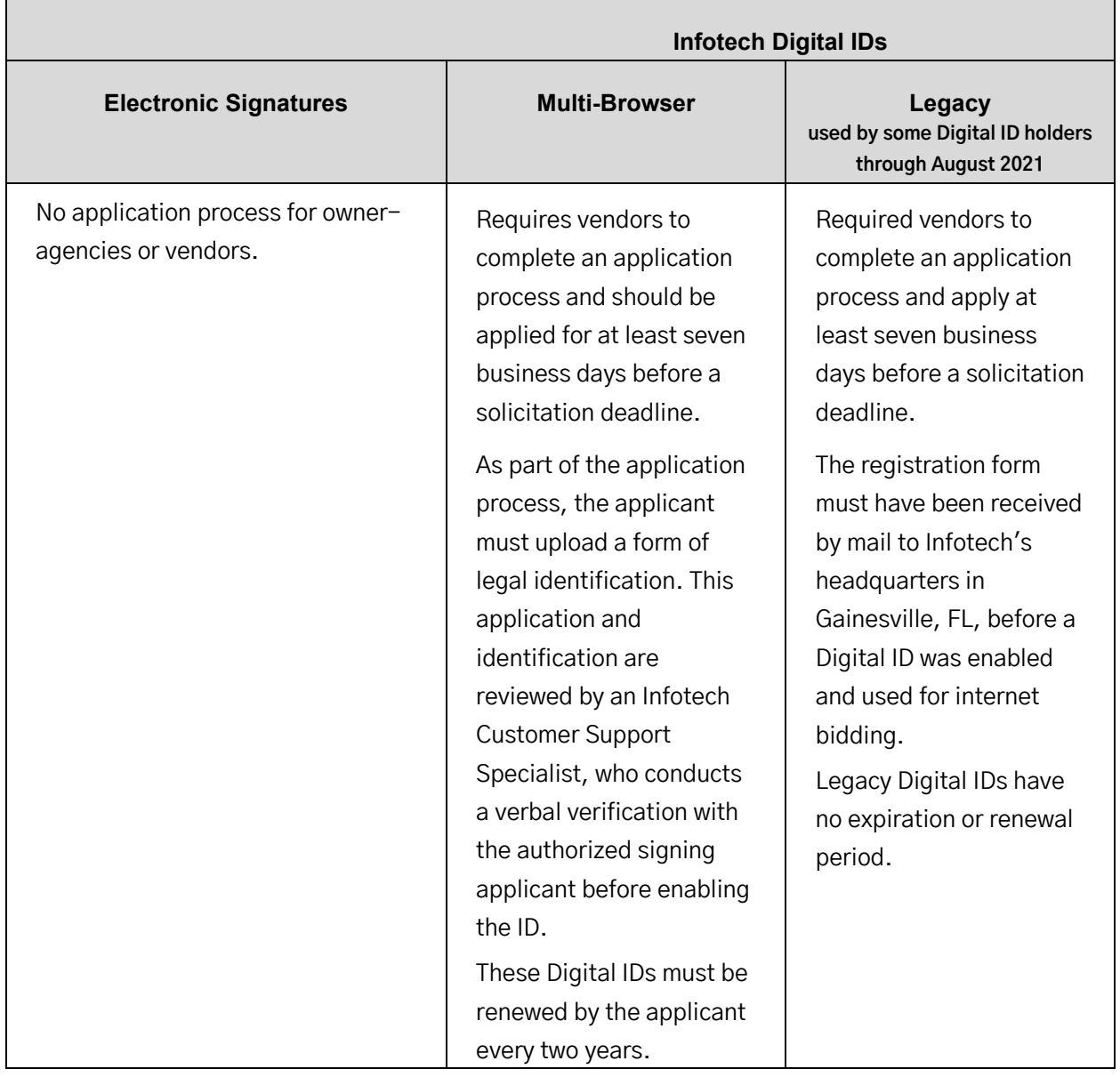

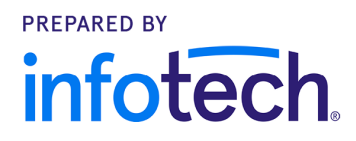

Support hours: 7:00 am - 8:00 pm ET // 1-888-352-2439 Option 3 // support@bidexpress.com Copyright © 2020, Info Tech, Inc., DBA Infotech. Information is subject to change without notice. All rights reserved infotechinc.com

20201112

### **Bid Express**

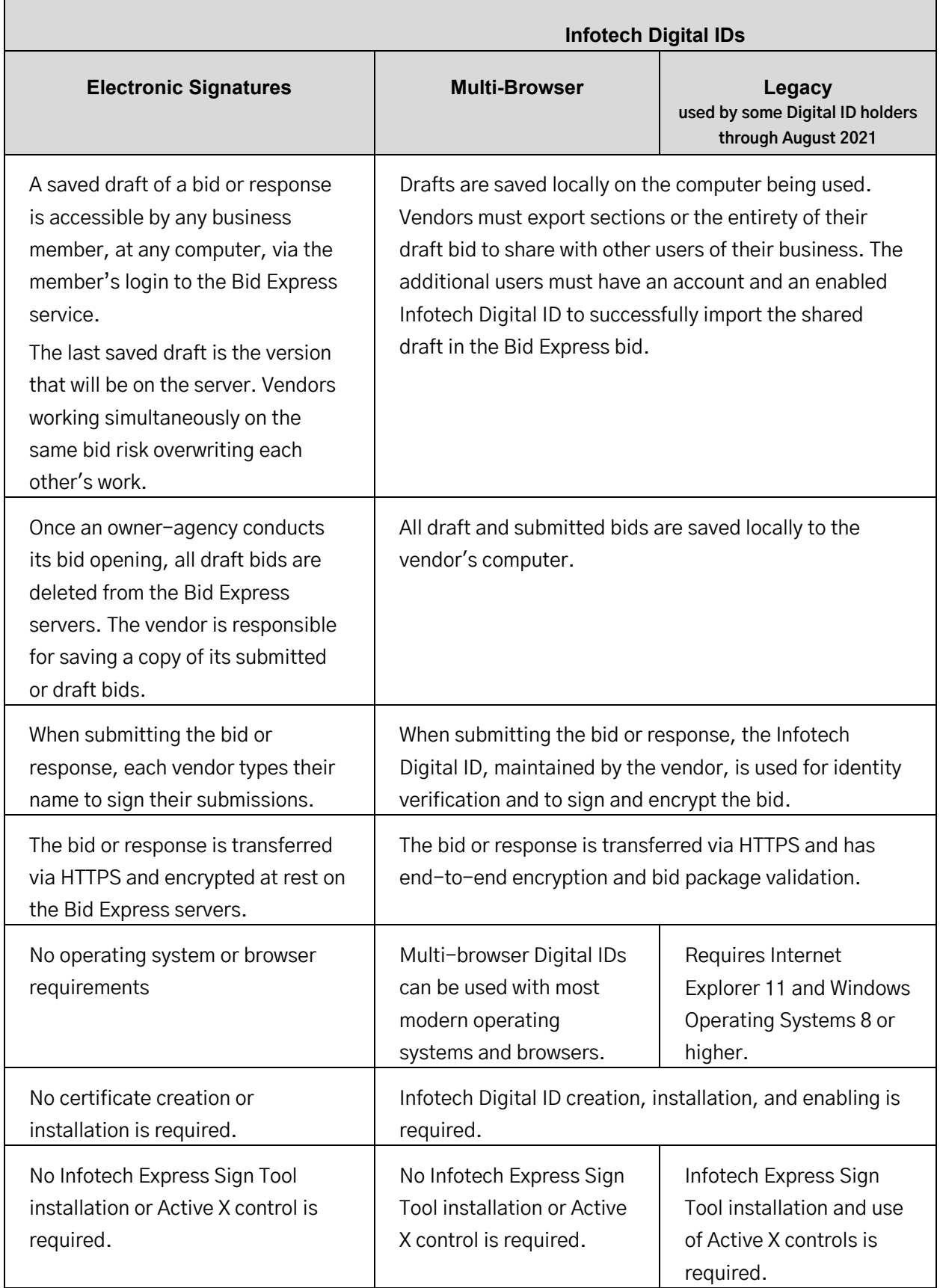

### **Bid Express**

#### **Electronic Signatures**

All solicitations or requests for proposal on the Bid Express<sup>®</sup> service use either an Infotech<sup>®</sup> Digital ID or an electronic signature for verifying authorization to submit the bid. This signature graphic on the Solicitations tab indicates an electronic signature is required.

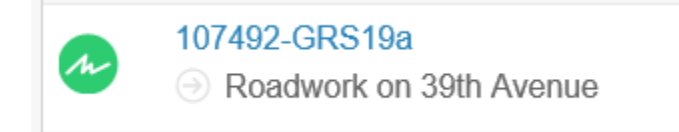

If you are not sure if you need an electronic signature or a Digital ID, please call customer support at 888 352-2439, and choose option 1.

Any member of your business with the correct role can edit and submit bids that use electronic signatures.

#### **Submit a Bid with an Electronic Signature**

All your items and other components of the solicitation should be complete before you submit a bid or response with an electronic signature.

- 1. Select the bid from the **Bids** tab if it is not already open.
- 2. Click **Submit Bid** or **Submit Response** at the top of the page.
- 3. The Bid Express service displays a submit bid or submit response window that authorizes the

service to use your electronic signature to sign and encrypt your bid. Enter your electronic signature.

4. Click **Submit Bid** or **Submit Response**. The Bid Express service submits your bid and returns to the bid page and displays a bid submitted message. You will also receive an email confirmation of your submission.

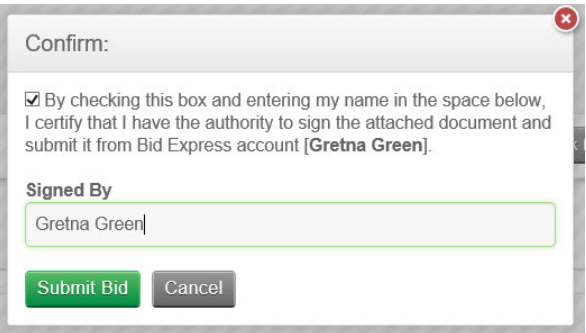

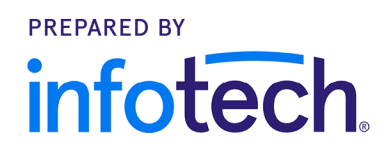

# **ATTACHMENT 3**

## **LOS ANGELES REGIONAL**

#### **CONTRACTOR DEVELOPMENT AND BONDING PROGRAM**

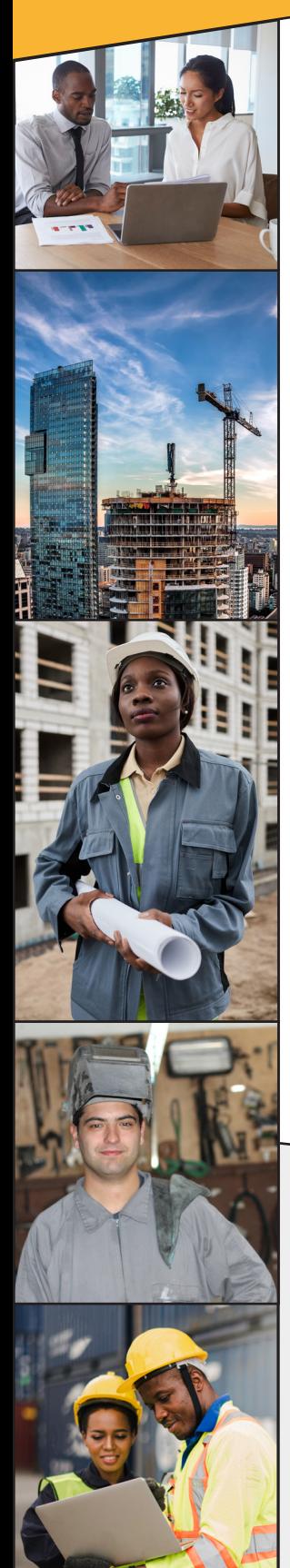

*The Contractor Development and Bonding Program assists contractors with their contracting capacity and business growth.*

#### **Assessment & Technical Assistance**

- • Enrollment in our Contractor Development and Bonding Program.
- Personal Account Manager to provide a professional assessment of your current capacity and growth needs.
- One-on-one consultation to develop a work plan aligned with your business needs and goals.
- Facilitated referrals to Program Partners and resources.
- Contracting opportunities and industry-related workshops and events sent via our *LA Contractor Weekly* bulletin.
- Referrals to specific project opportunities.

### **Bonding, Contract Financing & Project**

 **TRAINING & CONTRACT SUPPORT**

**PRIME CONTRACTOR PARTNERSHIPS**

- • Assistance with obtaining or increasing bonding.
- • Access to collateral support for bid performance and payment bonds for qualified contractors.\*
- • Contract review, project assessment, and field support for Program-bonded or financed contracts.
- • Assistance with project risk identification and mitigation.
- • Access to contract cash flow funding.
- • Accounting cost subsidy for CPAprepared financial statements.

\**L.A. County has limited capacity.*

### THE FOUR PILLAND PINENT **THE FOUR PILLARS OF**

**CONTRACT FINANCING & PROJECT ASSISTANCE**

**ASSESSMENT & TECHNICAL EDUCATION, CONTRACT ASSISTANCE** 

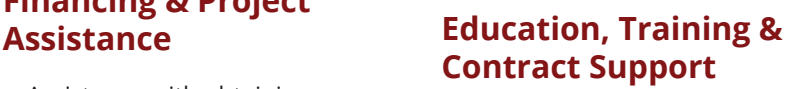

- • Group Classes on public construction best practices led by industry experts.
- • Contract-specific support on Regional Bond Program-supported contracts.
- • Creation of individualized Contractor Profile to assist with business marketing.

#### **Prime Contractor Partnerships**

- • Strategic alliances with Program Prime contractors including matchmaking and referrals.
- Networking with public agency staff and peer contractors.

#### **PROGRAM SPONSORS**

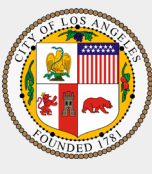

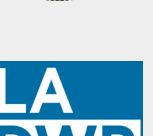

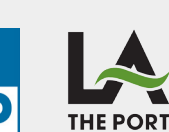

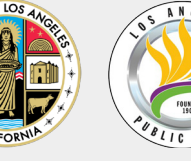

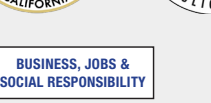

#### **ADMINISTERED BY**

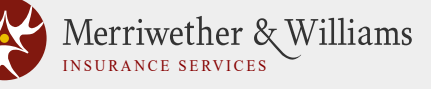

... Of Like Minds

550 S Hope St., Suite 1835 | Los Angeles, CA 90071 Phone: 213-259-3000 | mwisinfo@imwis.com www.imwis.com

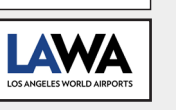

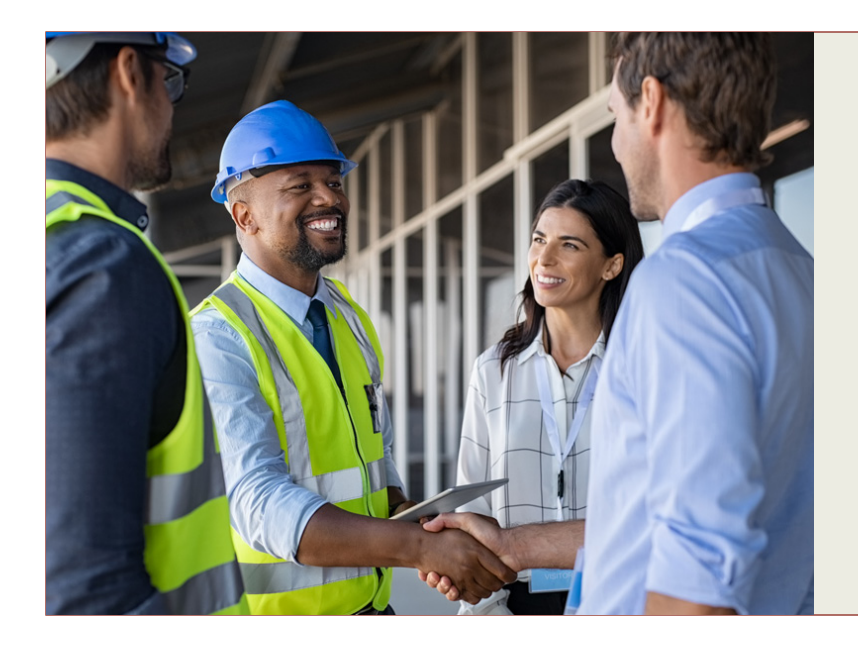

**Los Angeles County Contractor Development and Bonding Program**

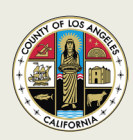

#### **FREQUENTLY ASKED QUESTIONS**

*"An inclusionary program to build a stronger region"*

#### **What services does the County's Contractor Development and Bonding Program (CDABP) provide?**

The County's CDABP extends comprehensive capacity building, technical, bonding and contract financing assistance to small and diverse contractors seeking to pursue County construction-related contracts. Starting with a thorough assessment of your current business status, we identify areas of opportunity in order to help you better position your firm to successfully compete for and complete County contracts.

After your assessment, you'll be assigned a dedicated Account Manager who will work closely with you to tailor a technical assistance work plan and financial resources specific to your needs, which may include:

- $\checkmark$  One-on-one consultations
- $\checkmark$  Training clinics and learning immersion academies
- $\checkmark$  Help with prime contractor pre-qualifications
	- » Facilitation of prime or prime-sub contractor introductions
	- » Project/bid matches
- $\checkmark$  Assistance obtaining bonding, including bonding collateral support, if needed, and contract financing
- $\checkmark$  If you are awarded a County-related contract with bonding support, you will also receive ongoing project assistance to help you successfully complete your contract.

**Who is eligible to participate in the CDABP?** Eligible firms include local small and diverse businesses who are certified or eligible for certification within one of the County's business enterprise categories. For detailed information on the County's certification programs, visit their [Small Business Certifications webpage](https://iddweb.isd.lacounty.gov/DCA_eComplaint/SmallBusinessCertifications) [\(https://iddweb.isd.lacounty.gov/DCA\\_eComplaint/SmallBusinessCertifications\).](https://iddweb.isd.lacounty.gov/DCA_eComplaint/SmallBusinessCertifications)

**Why should small and diverse businesses enroll in the CDABP?** LA County's CDABP provides game-changing resources for small and diverse businesses who want to expand their capacity and improve their opportunities for winning County contracts. For example, the inability to secure or increase bonding often impedes small and diverse contractors from bidding and/or pre-qualifying with prime firms and participating on public works projects. This program helps reduce such barriers, even offering bonding collateral support (standard surety bond premiums and commissions charged are not covered by the CDABP).

Similarly, not having access to the capital needed to fund the cost of doing the contract work that you've been awarded can be a major challenge, and little to no assistance is available through traditional lending sources. Through the CDABP, the County provides for up to \$250,000 of contract-based financing with a low origination fee and very low interest rate, and not tied to your financials or credit.

This is a particularly good time to enroll, because in November 2021, President Joe Biden signed a \$1.2 trillion infrastructure investment plan supporting a range of construction projects in localities across the nation, including Los Angeles County. If you are a small or diverse local business, the CDABP can assist you in competing for upcoming construction contracts!

**My subcontracted work hasn't required bonding in the past, so how would I benefit from participating in the CDABP?** While you may not always need to provide a bond for some subcontracted work, a bond will always be required if you want to bid directly with the County on small prime contracts – and being "bondable" is a significant competitive advantage when bidding on many subcontracting opportunities. Becoming "bondable" demonstrates that your company's capacity to perform work has been assessed and vetted by a third party, which is then reflected in the dollar amount for which you can bond. Even when a bond for subcontract work is not required, it is quite common to be asked to demonstrate that your company is "bondable" in order to meet contract owner or prime requirements. Pre-qualification requirements often include demonstrating your bond underwriting and/or financial capacity to perform work. The CDABP will assist you in meeting advance requirements with primes or prime-sub contractors pursuing or performing County work.

**What is the cost to participate in the CDABP?** The CDABP is sponsored by the County of Los Angeles, so, with one exception, all services are offered at no cost to participating contractors! If needed, the only cost you may incur is for having a Certified Public Accountant (CPA) prepare a financial statement for your company, a requirement for bonding. For those who qualify, the program even provides a one-time subsidy toward this CPAprepared company financial statement. If the subsidy is provided to you, you will be asked to pay the first \$500 toward the preparation of your financial statement and any costs in excess of what the \$3,200 subsidy covers.

The CDABP is one of the County's tools to effectively support and increase the inclusion and participation of small and diverse contractors on County projects. Because barriers impede access, CDABP is intended to reduce and eliminate barriers wherever possible.

**When should I look to enroll in the County's program? Should I wait until I've identified a County project for which I want to bid?** Don't wait, enroll now! The earlier you enroll and have your company assessed, the sooner you'll be able to receive expert guidance and support in bidding suitable County projects. For example, getting pre-approved for a specific bonding amount will not only boost your company's credentials, but will also help you confidently identify and pursue County contracting opportunities within that range. Your CDABP Account Manager will be helping you every step of the way, including steering you toward opportunities with CDABP program prime partners. By planning ahead, your firm will be better positioned for consideration by the County's prime and larger contractors, who are always seeking qualified and certified firms to meet their project participation goals.

**How long will it take for me to get approved for bonding or contract financing?** The timing of the bonding or contract financing process depends mostly on you. The initial steps of preparing an underwriting package for bonding or prequalifying you for contract financing require gathering information about your company. If you have the necessary documentation and information complete and readily available, then the next steps of the process can move quickly. Your CDABP Account Manager is always on hand to answer questions and help guide you through the process.

**Must I already be working with a bonding broker in order to participate?** You do not already need to be working with a bonding broker. The CDABP will work with any bonding broker with whom you've already established a relationship that you wish to continue. In fact, the program can also work with your current surety agent to increase your existing bonding capacity with them as well. However, if you do not have a current broker, the program can provide for your consideration a list of brokers who work with smaller contractors and with program surety partners.

**We look forward to hearing from you! Reach us at:**

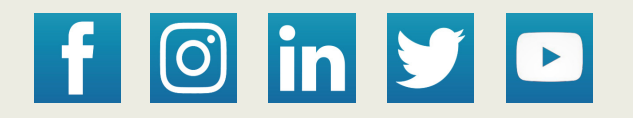

**213-258-3000 | MWISInfo@imwis.com | [www.LAConDev.com](https://www.lacondev.com/)**

# **ATTACHMENT 4**

#### **SECTION 01 23 00**

#### **ALTERNATIVES**

#### PART 1 - GENERAL

#### 1.01 DESCRIPTION

- A. The Alternative proposals as identified on the drawings and described herein shall state the net sum to be **added to** Lump Sum Bid in the event that the Alternative proposal is included. Dollar amounts for Alternative proposals shall be inserted in the "Form of Bid".
- B. If the County determines to award a contract, it shall be awarded to a responsive and responsible Bidder with the lowest bid price. If there are alternatives, the lowest bid price shall be determined by adding the lump sum bid and the price of all alternatives. This does not preclude the Board of Supervisors from selecting any combination of alternates after the lowest responsible bidder has been determined.
- C. Include in the Alternative proposal all changes in cost resulting in the work of all trades affected thereby. Work shall be performed in accordance with the drawings and specifications affected unless otherwise specified.
- D. Contractor shall determine to his own satisfaction the extent the work is affected by the Alternative proposals and shall make full and proper allowance therefore in the preparation of this proposal.

#### 1.02 BID ALTERNATIVES:

#### **a. New accessible concrete table. (Total of 8) Vendor: Crowd Control Warehouse Model: SKU CCW-33-032-00025 Size: 24x60x30 (WxDxH) Weight: 620 lbs.**

**Contractor shall provide anchorage per manufacturer's recommendations. Placement of the concrete tables are shown on Drawing A2.0, Note #13 in Detail titled Proposed Patio Plan (Option 2). A set of concrete table is assembled by putting together 2 units. Four (4) sets of combined concrete tables total eight (8) units.**

Specs. No. 7834 Alternatives

# **ATTACHMENT 5**

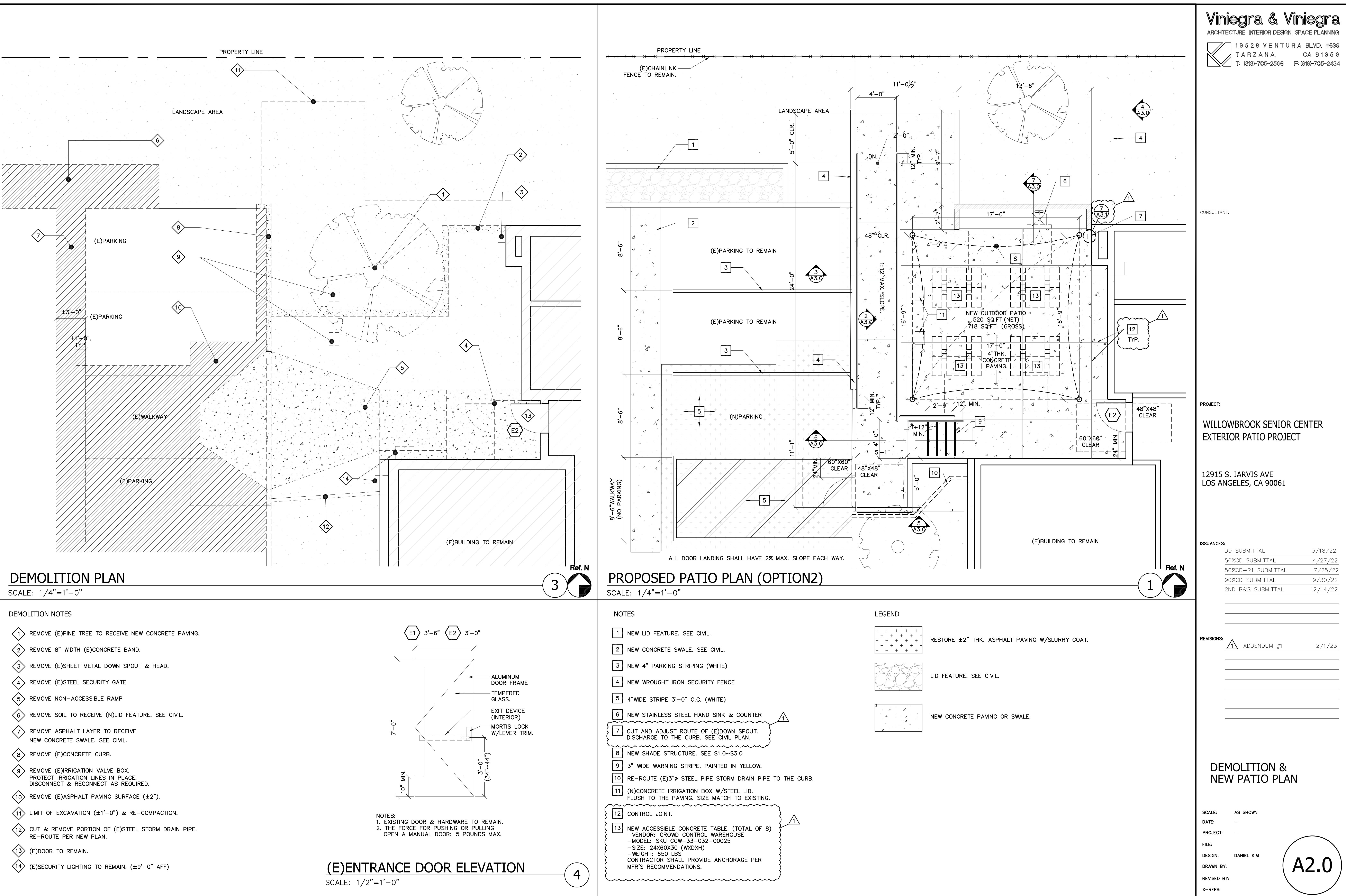

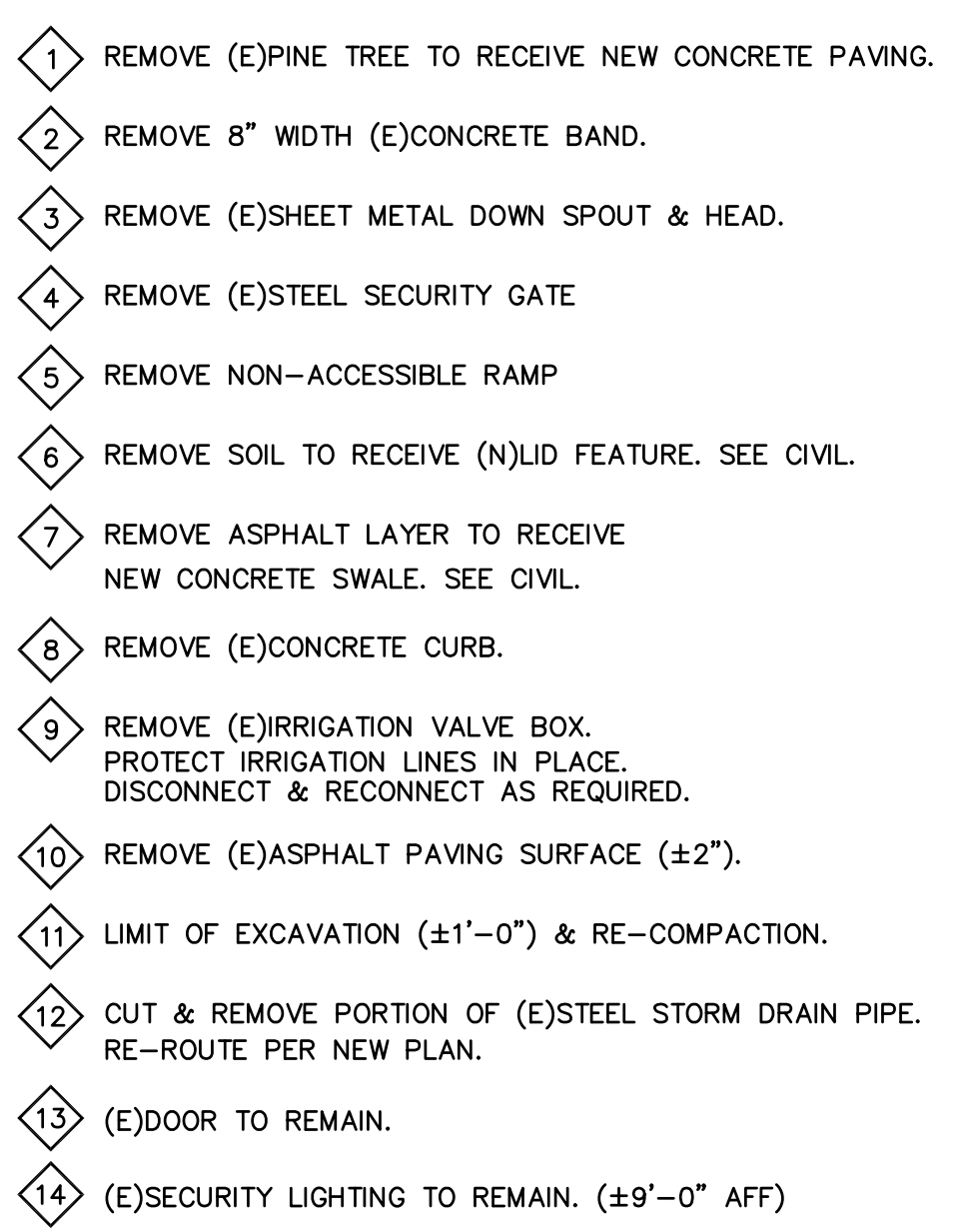

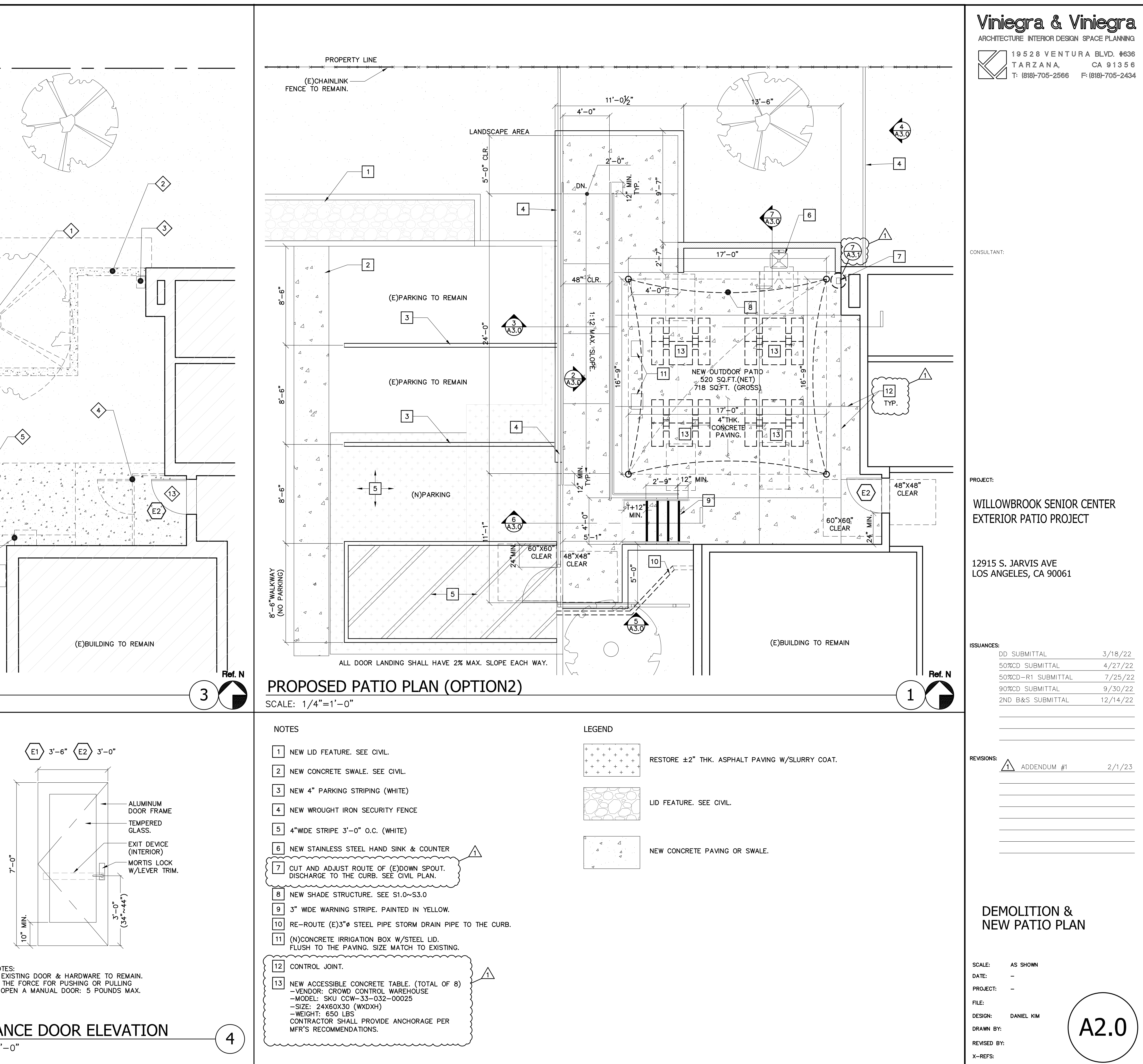

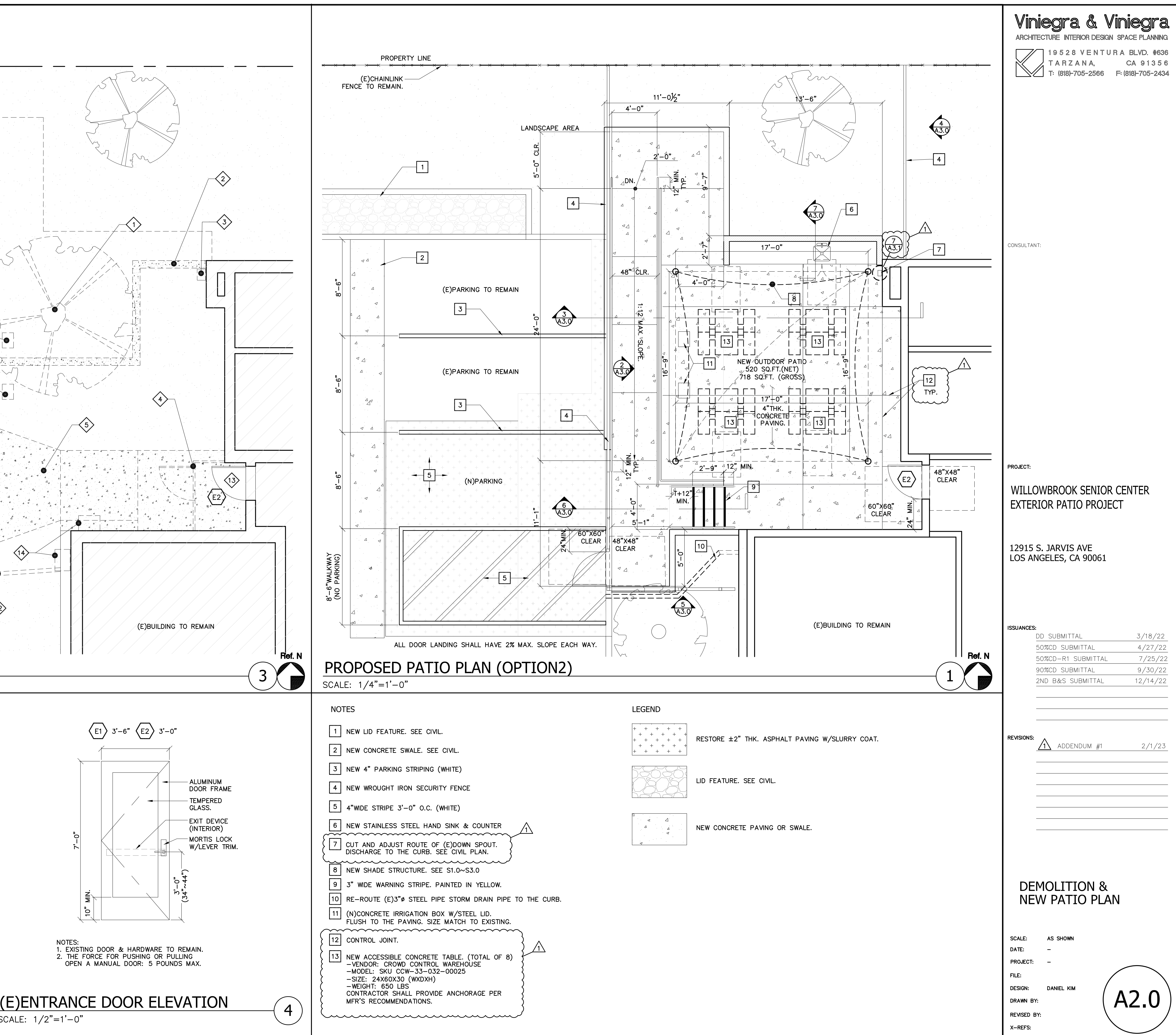

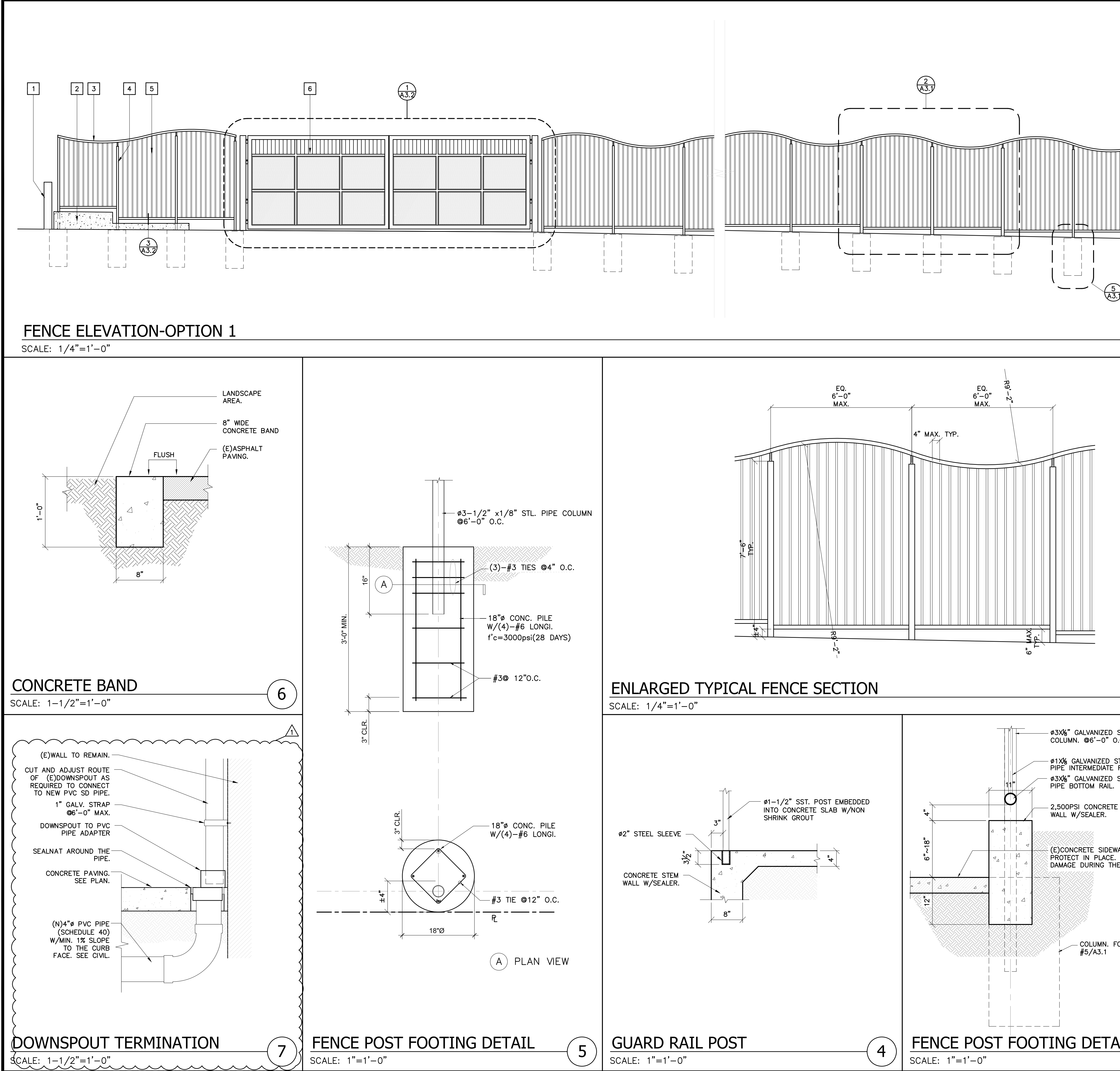

![](_page_29_Picture_115.jpeg)

# **ATTACHMENT 6**

#### **SECTION 12 31 13 STAINLESS STEEL CABINETS**

#### 1.1 GENERAL

- A. Description of Work
	- 1. This specification covers the furnishing and installation of materials for kitchen casework, stainless steel cabinets. Products shall be as follows or as directed by the Owner. Installation procedures shall be in accordance with the product manufacturer's recommendations. Demolition and removal of materials shall be as required to support the work.

#### B. Quality Assurance

- 1. Comply with all provisions of specifications for the design, quality testing. Manufacturing and installation of metal kitchen cabinets and specified equipment.
- 2. All metal cabinetry and equipment herein shall be the product of one manufacturer and be the one on which this specification is based or approved of substitutes must be obtained in writing from the Owner ten days prior to the bid due date. All manufacturers other than the specified product shall provide evidence of having a minimum of five years experience in the manufacturing and installation of stainless steel kitchen cabinetry.
- 3. The manufacturer shall, from one year to date of installation, warrant parts or products manufactured and finished against manufacturing defects in material and any such parts which under normal use prove defective within one year form date of installation, shall be repaired or replaced without charge to the Owner.
- 4. Wood shall not be used in any portion of the casework construction whether exposed or hidden from view.

#### C. Submittals

- 1. Shop Drawings
	- a. Identify location of metal cabinetry and related items.
	- b. Detail cabinets, shelving, countertops, etc, in related and dimensional position, with sections. Locations for roughing-in of plumbing, including sinks, faucets, strainers, cocks, etc. shall be included

#### 1.2 PRODUCTS

- A. Material
	- 1. All metal cabinetry shall be fabricated to Type 304 stainless steel free of scales buckles or other defects.
	- 2. Minimum metal gauge: All minimum thickness of metal referred to herein shall be U.S. standard gauge.
		- a. 20 Gauge: Inner door panels, inner and outer drawer panels, drawer body, and shelves.
		- b. 18 Gauge: Outer door panels, sides, backs, bottoms, and tops.
		- c. 16 Gauge: Top rails, cross rails, drawer slides.
		- d. 14 Gauge: Leveling and corner gussets.
- B. Fabrications
	- 1. Cabinet Grade: Premium and complying with the following.
		- a. Align sides, top rails, bottoms and vertical stiles, at intersections, without overlap.
		- b. Rounded edges.
		- c. Full welded seams.
- d. Grind exposed welds flush and smooth.
- 2. Cases: The sides of cabinets shall be formed to make a rabbeted stile 1-1/8" wide. Top of case stiles shall be closed by a mitered 45-degree bend from tip of case side. Stiles shall be closed by welded channel, which contains front shelf adjustment louvers. All case members including intermediate cross rails shall be welded for maximum strength. Use of sheet metal screws to hold intermediate cross rails in place is not acceptable. Sides of all cabinets shall be free from any holes to prevent dust and bacteria from entering the cabinet. Pre-punched holes in the side of any cabinet will not be allowed. All drawer cabinets and cupboard cabinets shall have full backs and bottoms welded into place. Any cabinet without any backs or bottoms will be rejected. All interior bottoms of base and tall cabinets shall be turned down to provide a clean, flush interior free from dust catching ledges and preventing bacterial accumulation. Bottoms of all wall units shall be flushed; recessed bottoms are not acceptable.
- 3. Doors
	- a. Doors shall be double panel reinforced construction 5/8" thick and sound deadened with vertical steel battens. Door fronts and liners shall be welded together for added strength. Door fronts and cases shall be slotted to receive hinges. Hinge wings must be concealed when doors open. Wrap around type hinges are not acceptable. All doors shall have soft rubber bumpers for quiet closing. Rubber bumpers must be securely locked in place. Rubber Bumpers attached by adhesives are not acceptable. All corners of doors shall be welded and ground smooth.
	- b. Sliding doors shall be double panel reinforced construction 5/8" thick and operate on nylon rollers suspended from stainless steel track at top of unit and center guide at bottom. Sliding doors shall have recessed door pulls.
- 4. Drawers
	- a. Drawers front shall be double panel reinforced construction with 5/8" thick fronts and sound deadened with vertical steel battens. Drawers shall be all welded construction. All drawers shall have soft rubber bumpers for quiet closing. Rubber bumpers must be securely locked in place. Rubber bumpers attached by adhesives are not acceptable. All edges of drawer fronts shall be closed.
	- b. Drawer bodies shall be formed from a single sheet of steel including the bottom, two sides, back and inner front. Interior bottoms of drawers shall be fully covered on four sides for ease in cleaning. The top front of the inner drawer shall be offset to interlock with the outer drawer front.
	- c. Flanges on the top of drawer body shall be fully formed channel and bent at a 6 degree angle for maximum strength. Flanges shall be formed to leave the inside of the drawer free form sharp edges. Drawer slide shall be welded to drawer body and be part of a "Z" shaped member in a wrap around design to support drawer body. Drawer slides shall have a 15/16" nylon tired ball bearing roller. Drawer slide shall be roller type, positive in action permitting drawer to be fully opened; yet preventing drawer from accidental removal. Case slides shall be a formed piece of galvanized steel with 15/16" nylon tired ball bearing roller at front of slide. All ball bearing rollers for drawer slide and case slide shall be prelubricated to guarantee a smooth, quiet operation. All drawers shall rise upward when opened to prevent engaging of drawers and doors below. Drawers shall have self-closing design during the last 5" of travel.
- 5. Shelves: Shelves shall be formed from a single sheet of stainless steel with 7/8" face turned back and up at a 30-degree angle and edge of flange shall make firm contact with underside of shelf for sound deadening. All shelves in cabinets shall be adjustable on 1-1/2" center and supported by stainless steel clips placed in embossed louvers. All shelves shall be solid.
- 6. Hardware: Door catch shall be positive type latch located at upper inside edge of door. Stainless steel strike bracket shall be installed inside of door with accessible removable screws. Bolt shall be nylon self-closing type tested for 300,000 opening and

closing cycles. Complete bolt housing shall be recessed behind cross rail. Roller catches and/or friction catches are not acceptable.

- 7. Hinges: Hinges shall be institutional type, 2-1/2" long, with a metal thickness of least 0.090", containing 5-knuckles, and centered 3" above bottom and below top of door. Doors 45" high and over shall have an additional hinge in center. Hinges shall be stainless steel with smooth rounded joints for easy cleaning. When door is closed, only the joint shall be exposed. Both hinge wings shall be encased, one within the door, the other within the case. Hinges shall be attached to the door and the case by screws. Hinges welded to door and/or case are not acceptable.
- 8. Door and Drawer Pull: Door and drawer pull shall be stainless steel with a brushed satin finish. Shoulder screws shall be used so that when handles are mounted they do not cause the door to buckle or cave. Sliding doors shall have recessed door pulls.
- 9. Base Cabinet Legs: All base cabinets and sink units shall be furnished with integral stainless steel legs with adjustable levelers. Bottom of base cabinets shall be approximately 6" above the floor.
- 10. Locking Mechanism: All cabinet doors shall be provided with stainless steel angle hasps, with half-inch diameter holes for pad locking, as shown on the drawings. The left door of each door pair shall have a sliding flush bolt on the inside face, as shown on the drawings, to prevent the pair of doors from swinging open when pad locked.
- C. Steel Cabinet Finish

1. Test Procedure: Chemical spot tests shall be made by applying 10 to 15 drops (approximately 0.5 cubic cm) of each reagent listed in Table 1 to the surface to be tested. Each reagent spot shall be open to the atmosphere. Ambient temperature is 68-72 degrees F (20-22 degrees C). After one hour, chemicals shall be flushed away with cold water and the surface, washed with detergent and warm water at 150 degrees F (65 degrees C). Surface shall be examined under 100-foot candles of illumination.

#### D. Kitchen Cabinets Performance Requirements

- 1. Base Cabinets.
	- a. Cabinets Load Test: A 48" wide standing height combination cupboard and drawer cabinet shall be freestanding with installed counter top. Cabinet shall sit 1" off the floor on all four leveling screws and be capable of supporting a uniform distributed load of 2,000 lbs. Door and drawer operation shall not be affected by the load.
	- b. Leveling device for floor mounted cabinets shall be capable of supporting a load of 500 lbs. Without failure and capable of adjustment after load is removed.
	- c. Cabinet Door Test: An open door shall withstand a load of 200 lbs. applied directly at the outer edge. Door shall be moved through a 180 degree arc and weight removed. Operation of the door after test shall be normal without distortion that will adversely affect operation for the door catch.
	- d. Life Cycle Test.
		- 1) Door hinge shall operate for 300,000 opening and closing cycles without a failure.
		- 2) Positive door catch shall operate for 300,000 opening and closing cycles without failure.
		- 3) Drawer shall be tested and operated with a load of 100 lbs. for a minimum of 150,000 opening and closing cycles. After test, drawers shall operate freely without evidence of dragging or scraping.
- 2. Wall Cabinets
	- a. A 48" wide, 30" high, 12 $\frac{3}{4}$ " deep hinged wall case shall support a load of 1lbs. on cabinet bottom and 100 lbs. on each adjustable shelf for a total of 300 lbs. Cabinet shall not show any significant permanent defection of cabinet, cabinet

bottom or shelves. Doors shall operate smoothly when cabinet is fully loaded.

- b. An adjustable shelf shall support a uniformly distributed load of 100 lbs. When load is removed, shelf should show no significant permanent distortion.
- c. Performance of hinge and catch shall be the same as used on base cabinets.
- E. Working Surfaces
	- 1. Stainless Steel: Sink and counter tops shall be fabricated of 16 gauge, Type 304, 18-8 solid stainless steel formed down and back making a 1  $\frac{1}{2}$ " high face on all exposed edges.

Drainboards and cabinet tops shall be rigidly reinforced the full length of the top. Drainboards shall be two-way pitched to the bowl to provide drainage without channeling or grooving. Drainboards, flanges and splashes shall be integral, being formed from one sheet of metal. Raised edge surrounding unit shall be seamless die formed at front and ends of unit. Sink bowls shall be fabricated of 16 gauge, Type 304, 18-8 solid stainless steel seamless electrically welded to drainboard. All joints shall be electrically welded, ground and polished to a satin finish. Entire units shall be thoroughly sound deadened on under surface with sprayed or trowelled undercoating. Wood shall not be used. All tops shall have stainless steel runners to facilitate fastening to cabinets.

#### 1.3 EXECUTION

- A. Installation
	- 1. Install cabinets, shelves, counter tops and other equipment level and square. Install sink units to provide positive drainage of bottom surface of the sinks.
	- 2. Wall cabinets shall be hung from the metal stud framing system wherever possible. If the wall cabinets must be hung from the wall surfacing at any location, proper anchors shall be used. Install wall cabinets level and aligned.
	- 3. Install base cabinets firmly on ground. Level all the surfaces by adjusting the leg levelers. Attached countertops to install base cabinets with stainless steel screws as required. Caulk with silicone all around counter tops where it interfaces with the existing walls. Install the flat back panels to the wall surfaces by the most appropriate method and caulk as required.
- B. Inspection
	- 1. Inspect installed work of other trades and installation conditions for acceptability. Inform the Owner of discrepancies that will jeopardize a complete and proper installation
	- 2. Cleaning: Touching up marred and/or abraded finished surfaces, clean components to post construction accepted levels, remove crating and packing material, broom sweep premises.

#### END OF SECTION 12 31 13